## 縮小専用の使い方

① 縮小専用をインストールしたらデスクトップのアイコンをダブルクリックして縮小専用を立ち上げます。

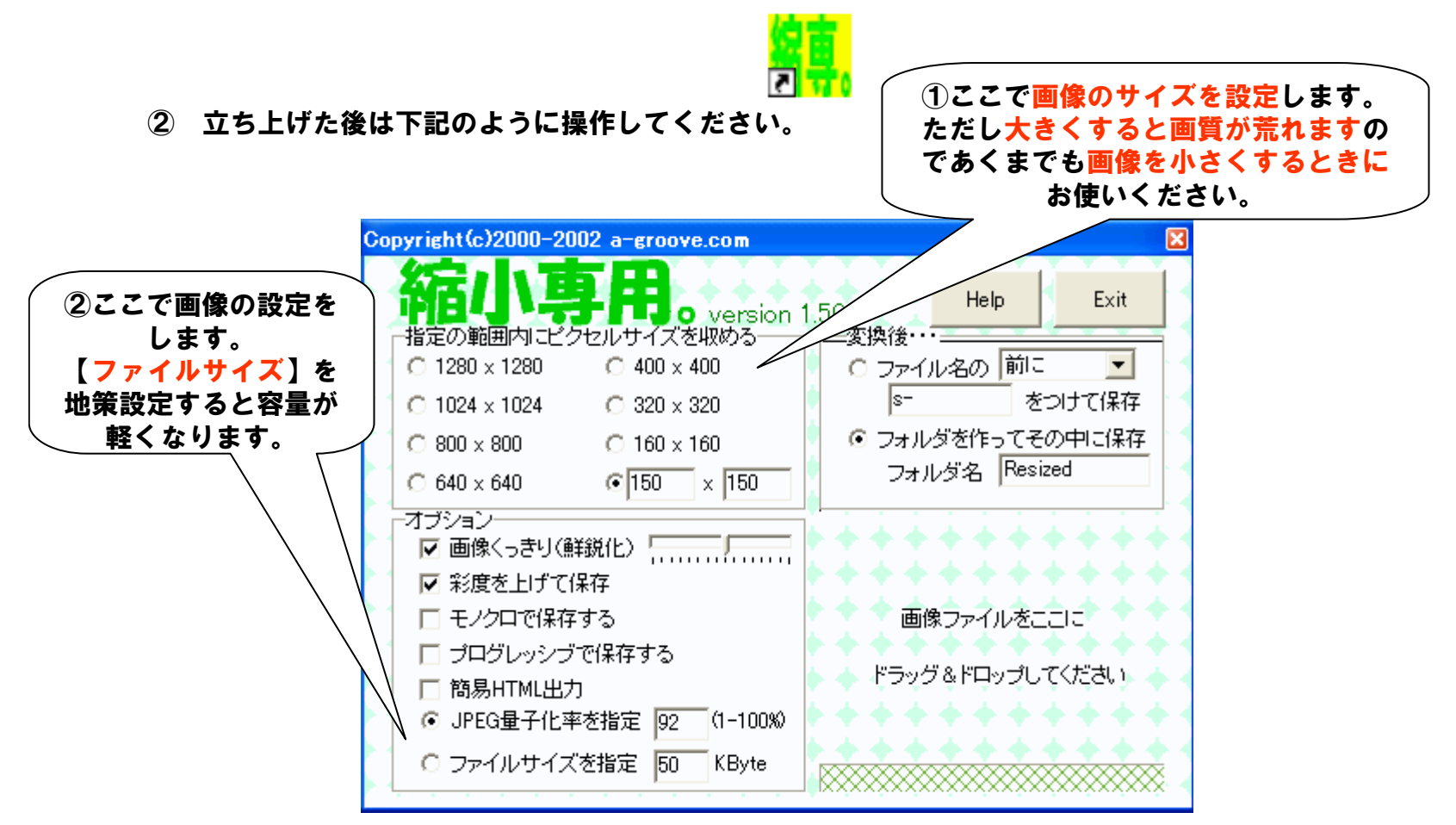

## ③ 操作方法2

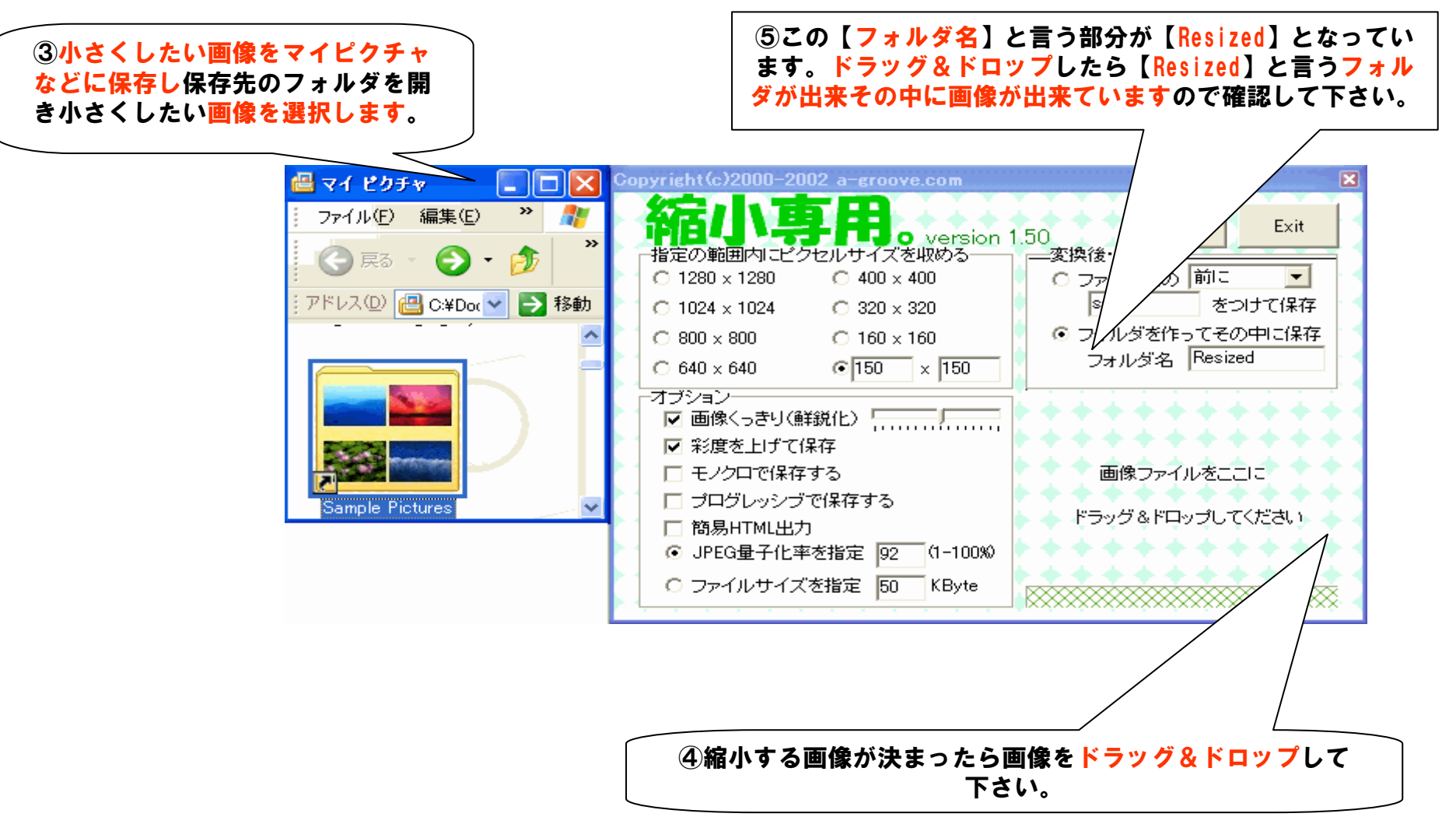

## ④ 操作方法3

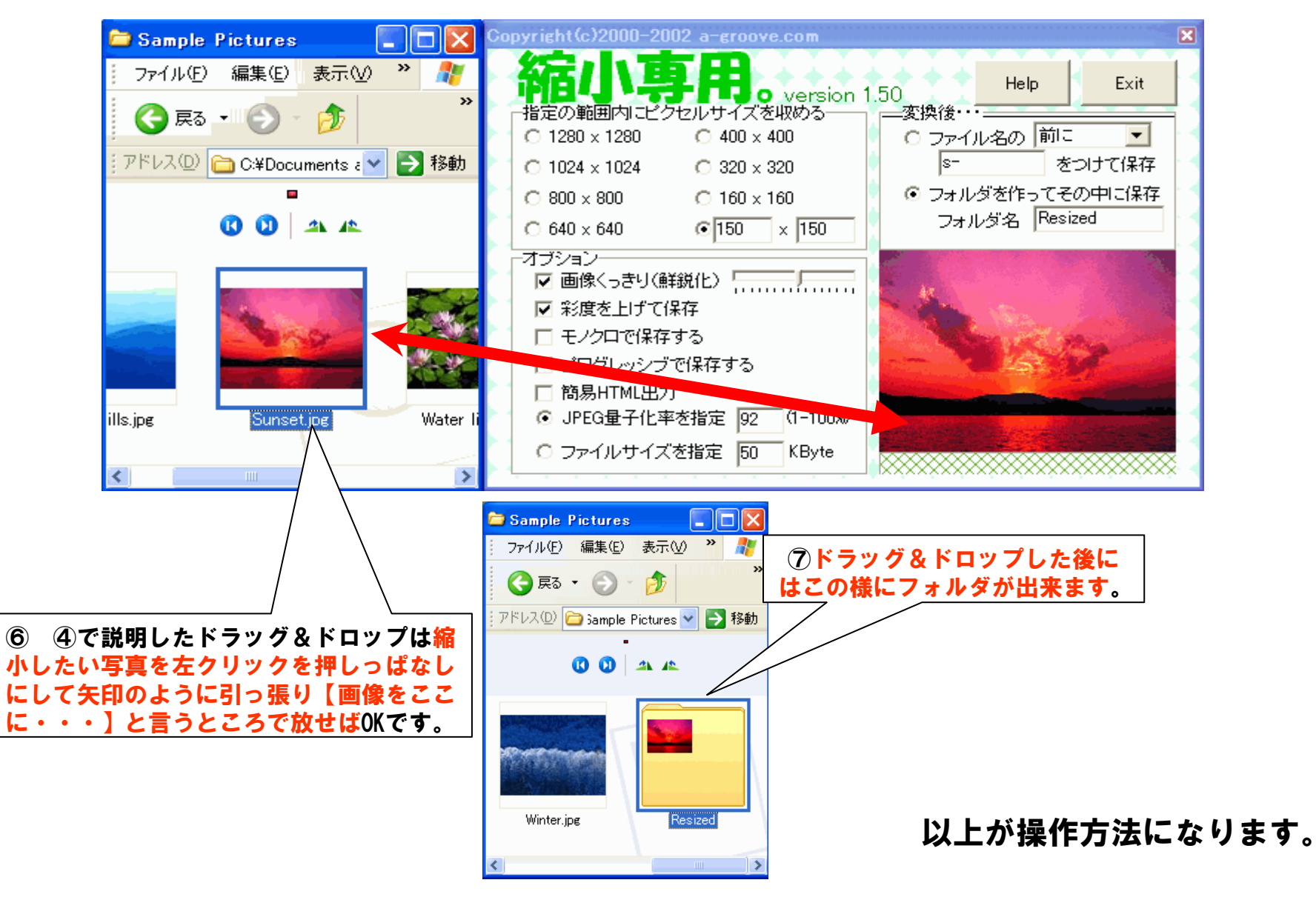